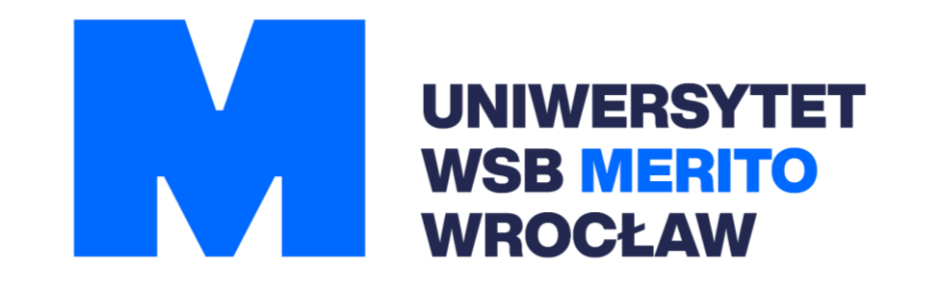

### **Instrukcja korzystania z zasobów elektronicznych**

# **Spis treści**

- 1. [Podstawowe informacje](#page-2-0)
- 2. [Wejście do elektronicznych zasobów](#page-3-0)
- 3. [Problemy z korzystaniem](#page-7-0)

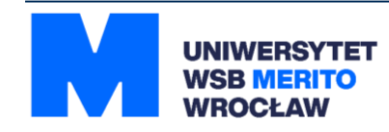

### <span id="page-2-0"></span>**Podstawowe informacje**

- 1. Aby móc korzystać z baz danych trzeba być zapisanym użytkownikiem Biblioteki Uniwersytetu WSB Merito we Wrocławiu.
- 2. Danymi do logowania są: **numer karty bibliotecznej/czytelnika (login do katalogu bibliotecznego) oraz hasło**.
- 3. Jeśli nie masz tych danych prosimy o kontakt z Biblioteką:

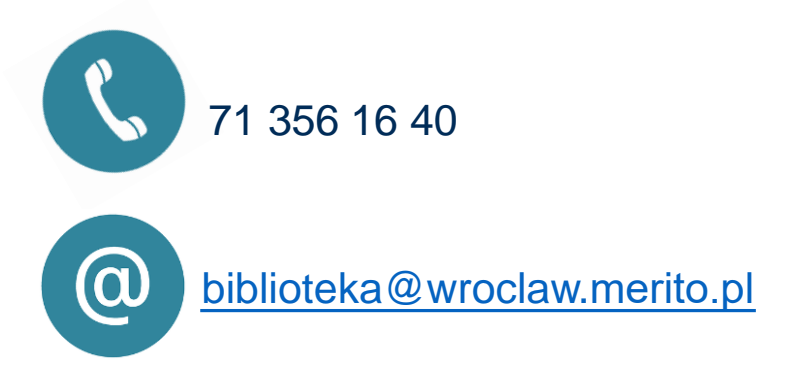

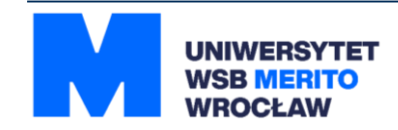

### <span id="page-3-0"></span>**Wejście do elektronicznych zasobów:**

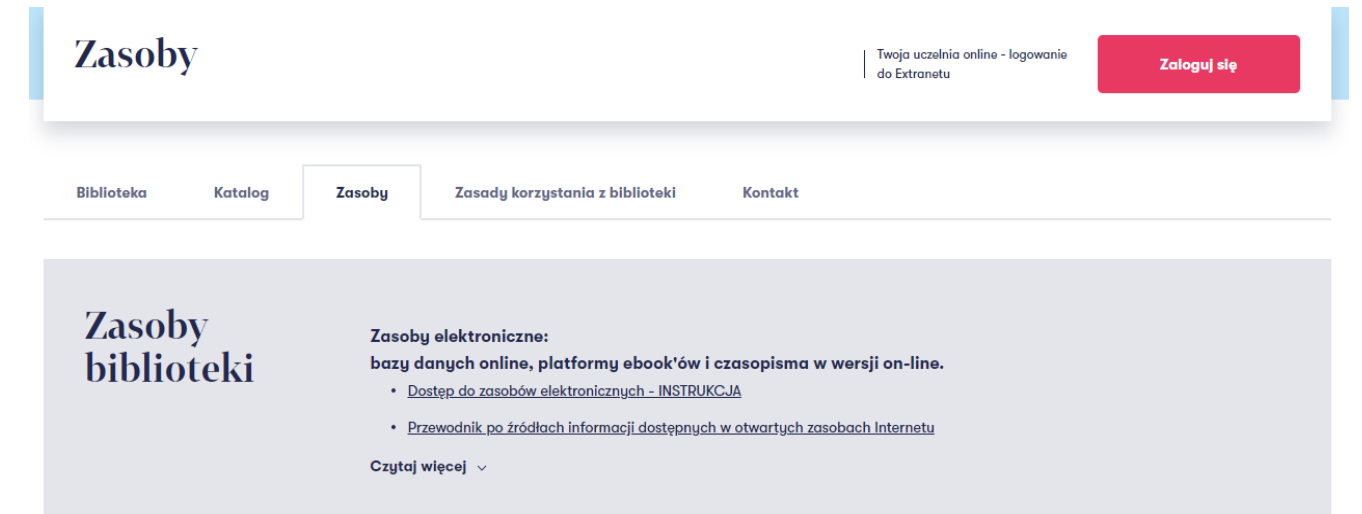

#### Platformy ebook'ów, bazy online i e-czasopisma

**IBUK LIBRA** Platforma e-booków wu ictwo Naukowe PWN Wolters Kluwer Polska, IMPULS, Wydawnicty -Techniczne, Wydawnictwa Akademickie i Profesionalne, wudawnictwa uniwersuteckie z zakresu nauk ekonomicznych, humanistycznych, społecznych, matematyczno-przyrodniczych, prawa, medycyny, sportu

Aby założyć spersonalizowane konto mylBUK wystarczy zalogować używając dane swojego konta bibliotecznego (numer karty czytelnika i hasło)

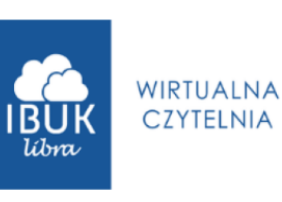

Tutaj znajdziesz opis wszystkich zasobów dostępnych zdalnie.

Wybierz z interesującą Cię bazę i kliknij w podkreśloną nazwę.

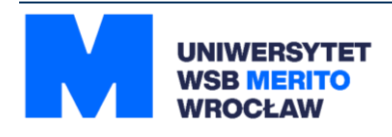

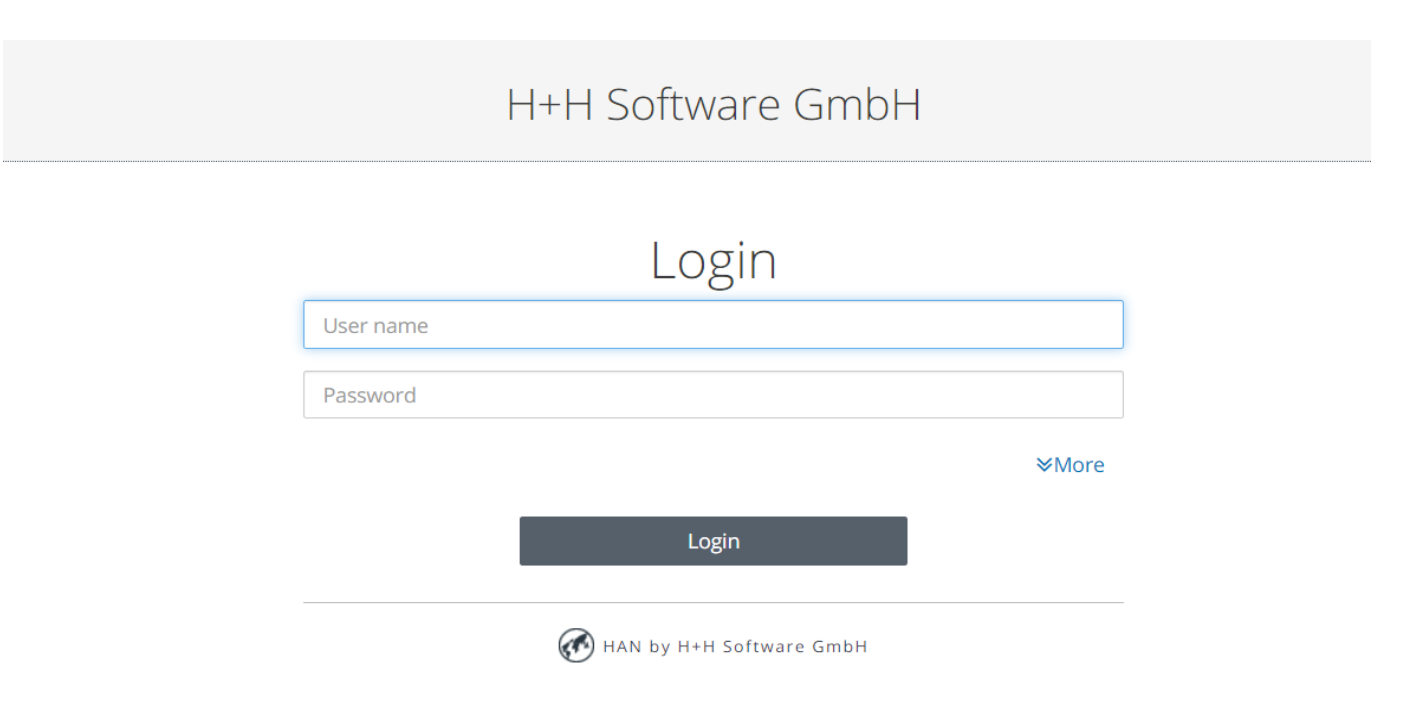

**Po wybraniu bazy pojawi się bramka uwierzytelniająca użytkownika, tutaj wpisujesz: User name = nr karty bibliotecznej/czytelnika Password = hasło do konta bibliotecznego/czytelnika**

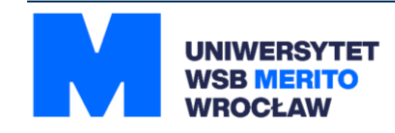

### **Widok po poprawnym zalogowaniu się:**

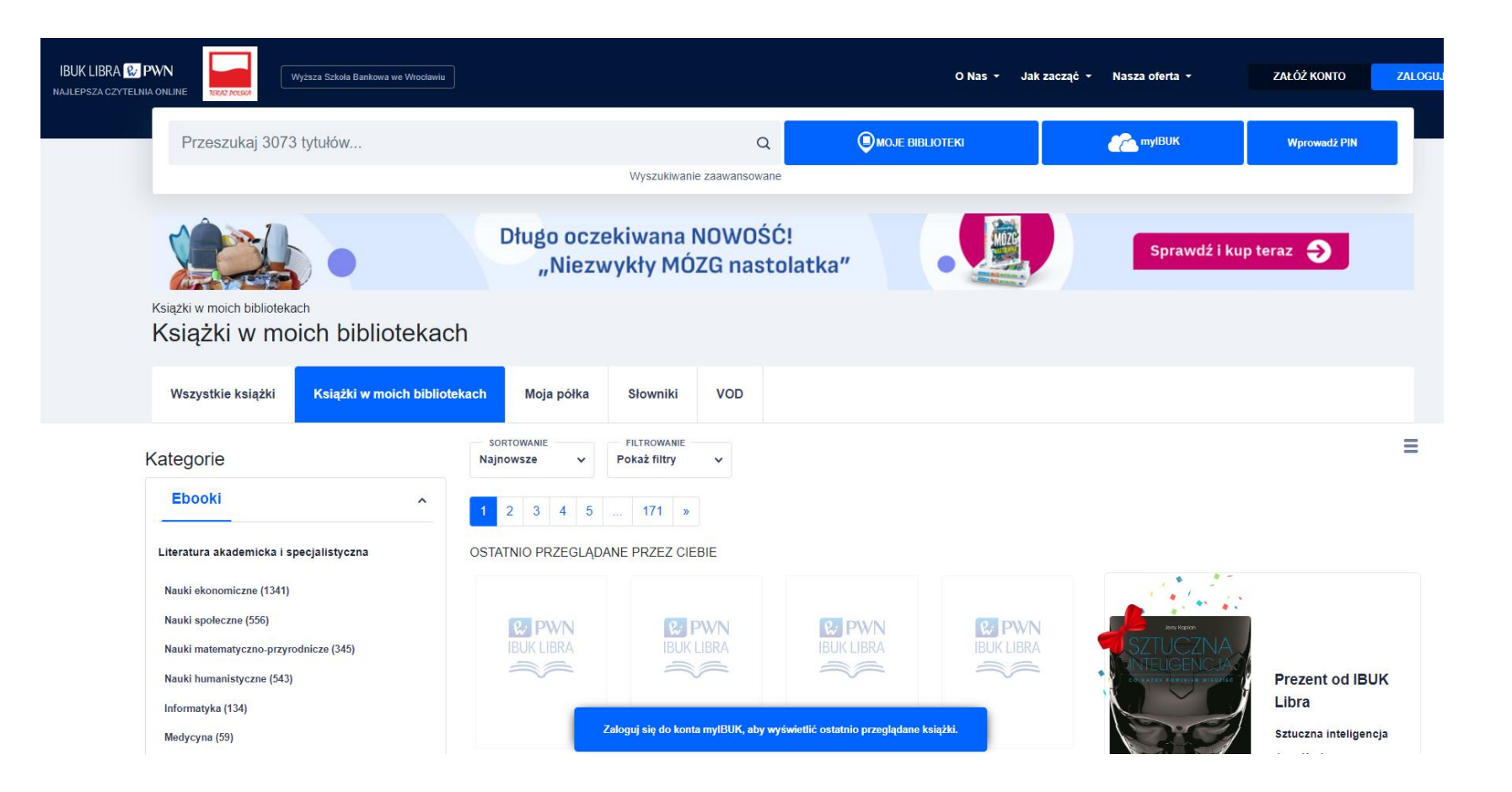

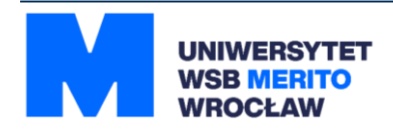

### **Opisanym sposobem można zalogować się w bazach:**

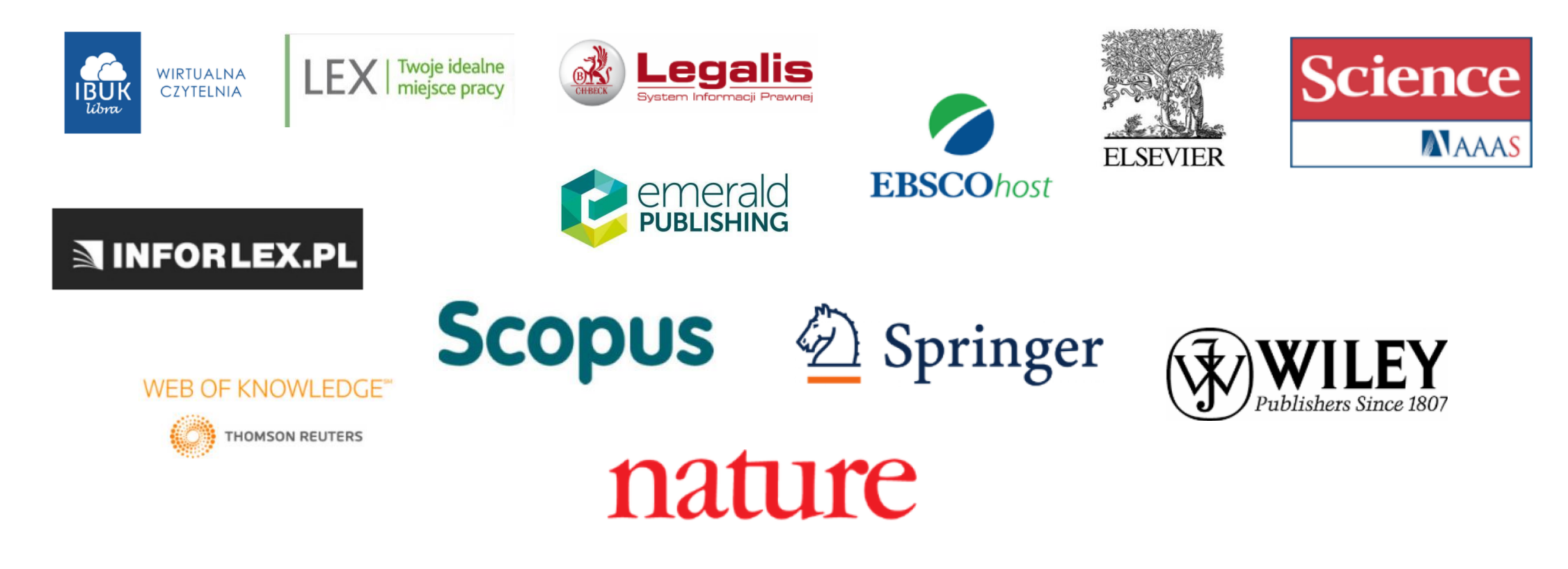

**Zobacz na następnym slajdzie, co zrobić, jeśli pojawi się problem.**

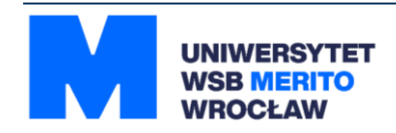

## <span id="page-7-0"></span>**W razie problemów z logowaniem:**

- **1. Zmień przeglądarkę.**
- **2. Wyczyść pliki – ciasteczka w przeglądarce.**
- **3. Skontaktuj się z Biblioteką.**

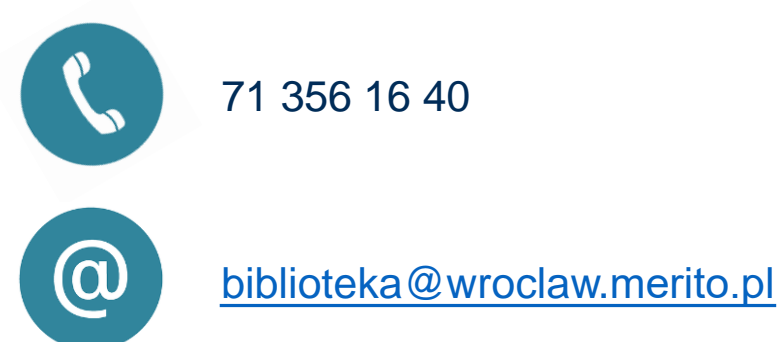

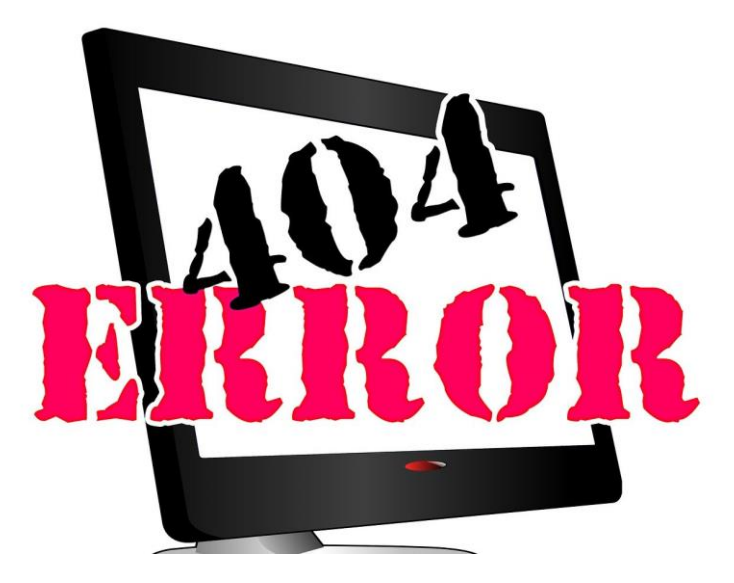

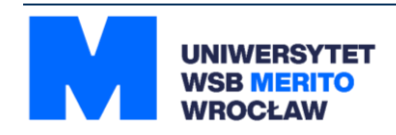